# Programski paketi u matematici

## Numeričke tehnike u Matlabu

# Rešavanje jednačina oblika f(x)=0

### **x = fzero(funkcija,x0)**

- Funkcija čiju nulu tražimo mora biti uneta ili kao string ili kao funkcija koju kreira korisnik ili kao anonimna funkcija.
- x0 je skalar u čijoj blizini tražimo nulu funkcije ili interval u kome se nula nalazi (u ovom slučaju funkcija mora imati suprotan znak na krajevima intervala). Dobar način da izaberemo x0 je da prvo nacrtamo grafik funkcije.

### Primer:

$$
\bullet \; e^{0.5x} - \sqrt{x} = 3
$$

- $>> f = @(x)exp(0.5*x) sqrt(x) 3$
- $\gg$  fplot(f,[0,5])
- $\geq$  resenje = fzero(f,2)
- $\bullet$  Pokušati poziv funkcije za  $\times 0 = 5,10,100,$  $[2,5]$ ,  $[1,2]$
- Uraditi isti primer sa pozivom funkcije u vidu stringa.

### Zadaci:

- Odrediti tri pozitivna korena jednačine  $x^3 - 8x^2 + 17x + \sqrt{x} = 10.$
- **Odrediti pozitivna rešenja** jednačine  $x^2-5x sin(3x) + 3 = 0$ .
- **Za vežbu : zadaci iz knjige 9.6.5. i 9.6.6.**

## Minimum i maksimum funkcije

### **x = fminbnd(funkcija,x1,x2)**

- funkcija se zadaje na isti način kao u naredbi fzero
- x1, x2 predstavljaju granice intervala na kome tražimo minimum
- x je vrednost minimuma funkcije na [x1,x2]
- Maksimum funkcije F tražimo kao minimum funkcije –F
- Pozivom  $[x, v \text{rmin}] = f \text{minbnd}(f, x |, x^2)$ dobijamo vrednost x-a u kojoj funkcija ima min kao i vrednost tog minimuma vrmin

### Primer

Odrediti minimum i maksimum funkcije

$$
f(x) = \frac{x-2}{((x-2)^2+2)^{1.8}}
$$

- $\Rightarrow$  f9 =  $\omega(x)$  (x-2)/((x-2)^4+2)^(1.8)
- $\ge$  fplot(f9,[-10,10])
- $\geq$  [xmin, f9min] = fminbnd(f9, 10, 10)
- >> f9minus =  $\frac{1}{2}(x)$  -(x-2)/((x-2)^4+2)^(1.8)
- $\geq$  xmax= fminbnd(f9minus,-10,10)

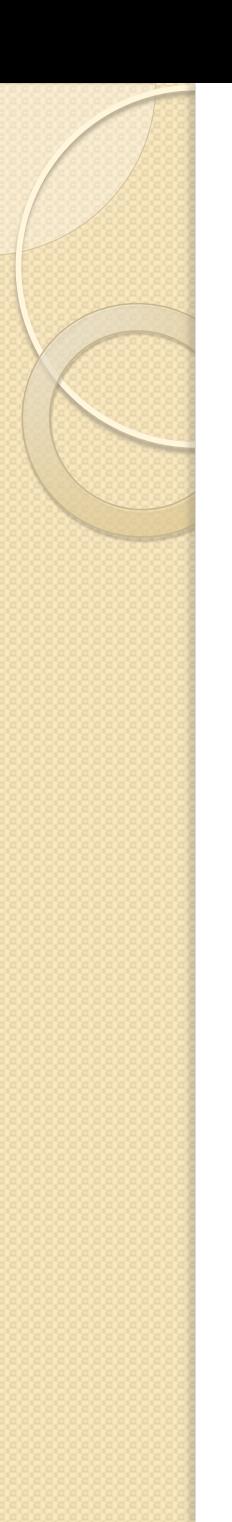

### Zadaci:

- (9.6.10) Od papira je napravljen fišek oblika konusa zapremine 250 cm^3. Odrediti poluprečnik r i visinu h konusa tako da za pravljenje konusa bude upotrebljena minimalna količina papira.
- (9.6.13) Odrediti stranice a i b pravougaonika maksimalne površine koji je upisan u elipsu $\frac{x^2}{4\alpha^2}$  $\frac{x}{19^2} +$  $y^2$  $\frac{y}{5^2} = 1.$

### Numerička integracija

 $\int f(x)dx$  $\boldsymbol{b}$  $\overline{a}$ 

**q = integral(f , a, b) U starijim verzijama Matlaba: q = quad(f , a, b)** - Simpsonova metoda **q = quadl(f, a, b)** - prilagodljiva Lobatto **q = trapz(x, y)** - trapezoidna metoda kada se integrali funkcija data skupom tačaka čije x koordinate su date vektorom x a y koordinate vektorom y Napomena: funkcija mora biti napisana u vektorskom obliku!

### Primeri:

•  $\int_{-1}^{1} e^{-x^2} dx$ −1 ,  $\int_{0}^{\infty} e$  $\infty$   $\sim$   $-x^2$ 0  $dx$  $\Rightarrow$  f =  $\omega(x)$  exp(-x.^2)  $\geq$  integral(f,-1,1) ili quad(f,-1,1) >> integral(f,0,Inf) ili integral( $\mathcal{Q}(x)$  exp(x.^2),0,lnf)

$$
\bullet \quad \int_{1}^{2} \frac{\cos(2x)}{x} \, dx
$$

>> integral( $\mathcal{Q}(x)$  cos( $2*x$ )./x, l, 2)

- Zadatak 5: Brzina trkačkog auta u prvih 0:7 sekundi trke je v =  $\lceil 0 \rceil$  14 39 69 95 114 129 139] milja/sat. Odrediti rastojanje koje je auto prešao za to vreme.
- Za vežbu: 9.6.20, 9.6.22, 9.6.24, 9.6.27

## Dvojni integral

- q = integral2(fun,xmin,xmax,ymin,ymax)
- fun je funkcija 2 promenljive koju integralimo, obavezno u vektorskom obliku zapisana
- xmin i xmax su granice za x
- ymin i ymax su granice za y, mogu biti brojevi ili funkcije od x, u kom slučaju ih zadajemo preko pokazivača na funkciju

### Primeri:

- $\iint (x^2 + y^2) dx dy$ , po domenu x=1, x=2,  $y=0, y=1.$  $\Rightarrow$  f =  $\omega(x,y)$  x.^2+y.^2 >> integral2(f,1,2,0,1) •  $\iint (x^3 + y^3) dx dy$ , za  $D: y = x^4, y = x^2$ . Granice za y su funkcije od x:
- $>> zI = \omega(x,y) x.^3 + y.^3$
- >> integral2(z1,-1,1, $\omega(x)x.^{A}4,\omega(x)x.^{A}2)$

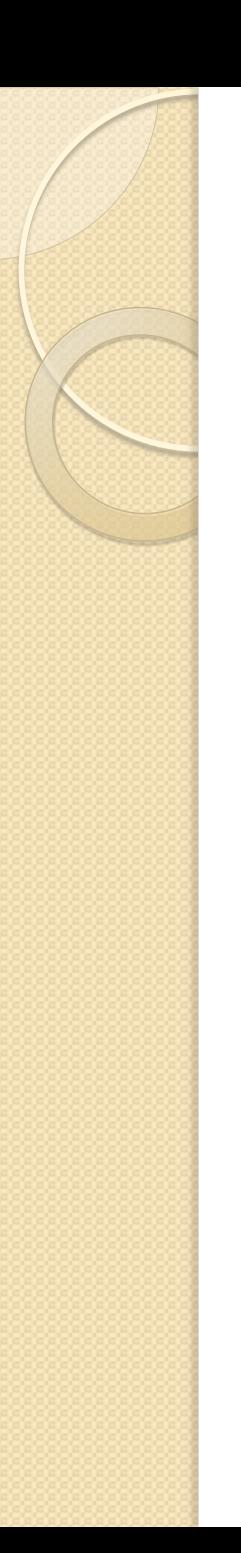

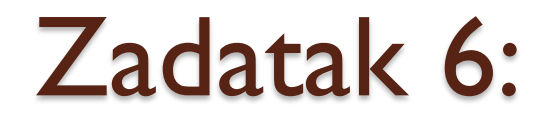

### **·** Izračunati:

$$
I = \iint_D \frac{x^2}{1+y^2} dx dy, \quad D: x = 1, y = 2, x = 0, y = 0.
$$

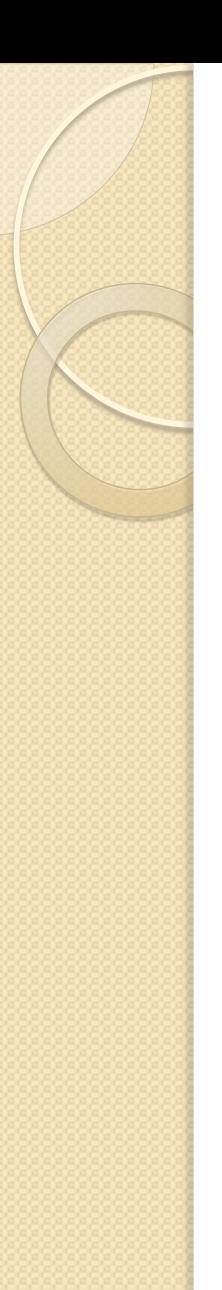

Zadatak 7:

### **·** Izračunati

$$
I = \iint\limits_{D} e^{x+y} (1 - 2x + 3y) dx dy, \quad D: y = 1 - x, y \ge 0, x \ge 0.
$$

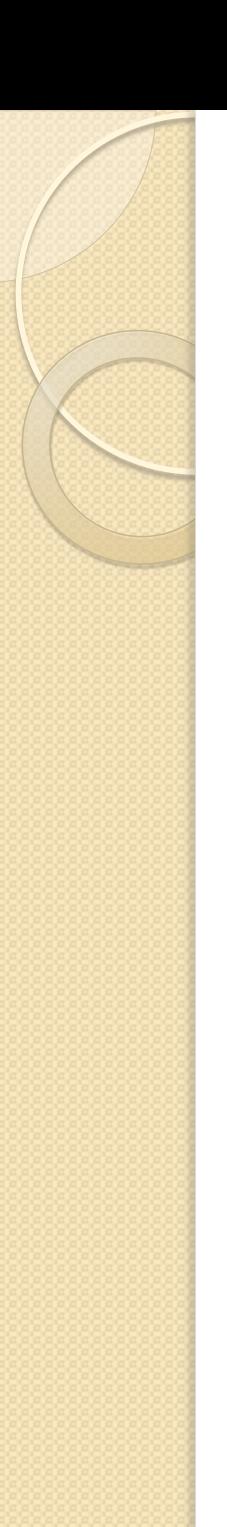

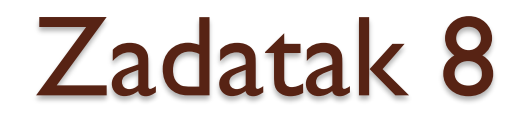

### **·** Izračunati:

$$
I = \iint_{D} \frac{y}{(x-1)^2 + y^2} dx dy, \quad D: x^2 + y^2 \le 1.
$$

Rešavanje (običnih) diferencijalnih jednačina

$$
\frac{dy}{dx} = f(x, y)
$$

- Odrediti opseg vrednosti za x i inicijalnu vrednost za y
- Kreirati funkciju u editoru ili anonimnu funkciju
- Izabrati metodu
- Rešiti datu jednačinu

## Metode u Matlabu:

 **ode45** - za probleme koji nisu kruti. Jedan korak. Metod Runge-Kutta. Prvi izbor za vecinu problema **ode23** - za probleme koji nisu kruti. Jedan korak. Često brži , ali manje tačan od ode45 **ode15s** - za krute probleme. Više koraka. Koristiti ako ode 45 ne uspe.

- **ode23s** za krute probleme. Jedan korak. Može da reši probleme koje ode15s ne može.
- **ode23t** za umereno krute probleme
- **ode23tb** za krute probleme. Često efikasniji od ode15s.

### $[x, y] =$ ime\_funkcije('ime\_dat',x\_opseg,y0)

- ime funkcije : jedan od prethodno pobrojanih metoda, najčešće ode45 ili ode23
- **· 'ime\_dat': ime funkcijske datoteke koja** izračunava dy/dx za date vrednosti y i x
- x opseg : vektor koji zadaje opseg gde rešavamo dif.jednačinu
- y0: početna ili inicijalna vrednost za y (početni uslov)
- [x, y] : rezultat komande

### Primer:

- $\frac{dy}{y}$  $dx$  $=\sqrt{x} +$  $x^2\sqrt{y}$ 4 ,  $1 \le x \le 5$ ,  $y(1) = 1$
- Najpre u editoru napravimo funkciju: function  $dydx = izvod(x,y)$  $dydx = sqrt(x)+x^2*sqrt(1y)/4$ end
- $[x \ y] = ode45(\omega$ izvod, [1,5], 1)
- $plot(x,y)$
- Probati:  $[x \ y] = ode45(\omega$ izvod, [1:0.5:5], 1)
- $\bullet$  Ili izvod1 =  $\textcircled{a}(x,y)$  sqrt(x)+x^2\*sqrt(y)/4
- $[x,y] = ode45(izvod1, [1,5],1)$

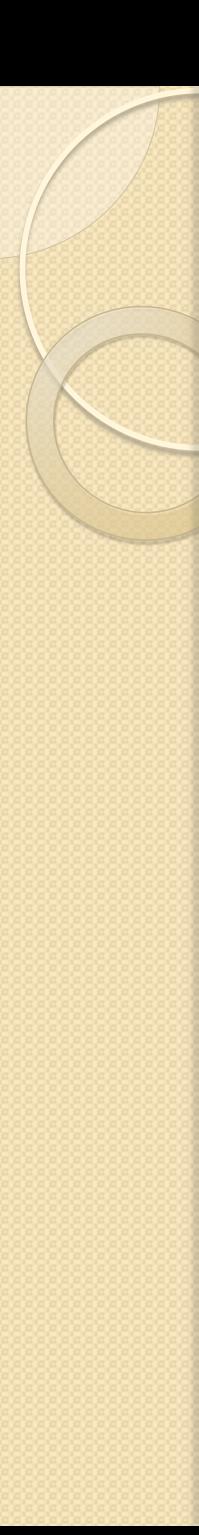

### Primer 2:

• 9.6.30 iz knjige zad9630 =  $\omega(x,y)$  sqrt(x\*y)-0.5\*y\*exp(- $0.1 * x)$  $[x \, y] = \text{ode}45(\text{zad}9630, [0,4], 6.5)$ plot(x,y) axis([0,4,5,10])

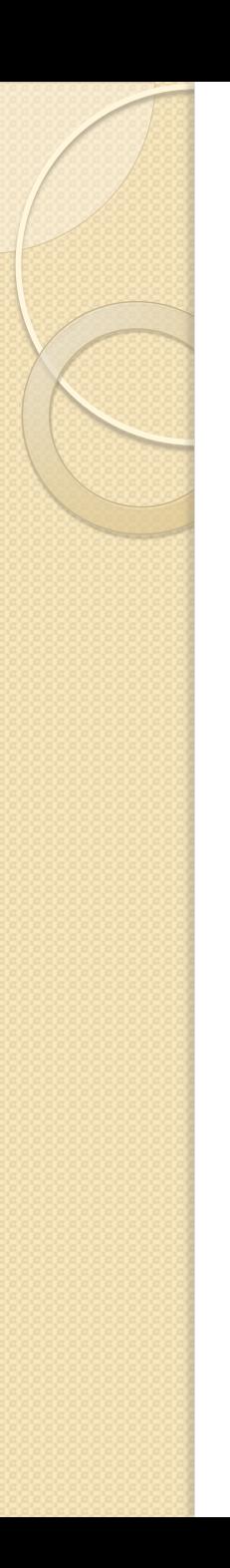

### Zadatak 9:

 Najpre naći opšte rešenje diferencijalne jednačine  $y' + y = sinx$ .

Nacrtati familiju opštih rešenja za 0<=x<=4\*pi, i za početne uslove

 $y(0) = -10:2:10.$ 

Na kraju, za y(0)=-5, y(0)=0 i y(0)=5 rešiti jednačinu koristeći ode45 naredbu i skicirati ta rešenja pa ih uporediti sa dobijenim grafikom za opšta rešenja.

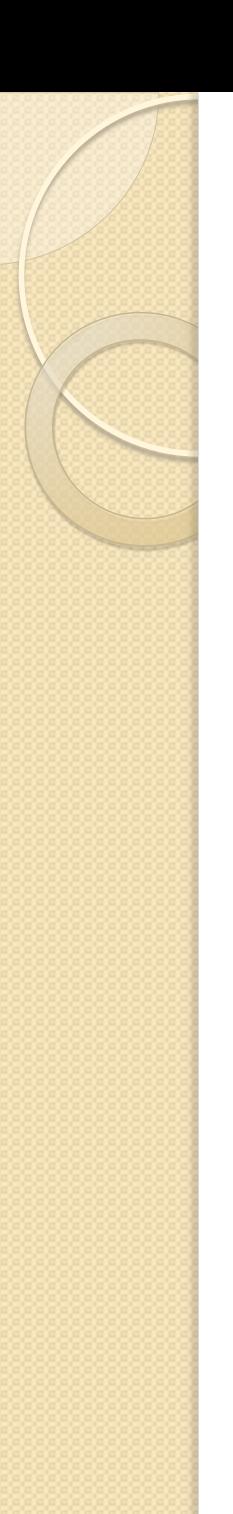

### Zadatak 10:

 Naći rešenje logističke jednačine  $dx$  $dt$  $= r x$  $r-\alpha$  $\overline{K}$ , najpre za  $r = 2$ ,  $K=10$ ,  $x0 = 0.1$ ,  $0 < t < 10$ . Zatim modifikovati funkciju d $x/dt =$  logistic(...) tako da istovremeno rešava jednačinu za dva različita parametra K. Rešiti i skicirati rešenja jednačine za K=5 i K=10, x0=0.1.

## Sistemi diferencijalnih jednačina

 Rešiti sistem diferencijalnih jednačina  $dx_1$  $dt$  $=$   $x_2$  $dx_2$  $dt$  $=-x_1$ za  $0 < t < 10$  i x $(0) = 1$ , x $2(0) = 0$ . function  $dx =$ sistem $(t, x)$  $dx1=x(2);$  $dx2 = -x(1);$ dx=[dx1;dx2];

```
t=[0 10];xinit=[1;0]; % pocetni uslovi
[t,x]=ode45(@sistem,t,xinit); % rešava sistem 
jednačna
subplot(3,1,1)plot(t,x(:,1)) % crtamo x1 u zavisnosti od t
xlabel('t'); ylabel('x l');
subplot(3,1,2)
plot(t, x(:,2))xlabel('t'); ylabel('x 2');
subplot(3,1,3)
plot(x(:,1),x(:,2)) % crtamo x2 u zavisnosti od x1
xlabel('x l'); ylabel('x 2');
axis equal
```
### Zadatak 11: Lotka Voltera prey predator system

Rešiti sistem jednačina

$$
\frac{dy_1}{dt} = ay_1 - by_1y_2
$$

$$
\frac{dy_2}{dt} = -ry_2 + cy_1y_2
$$

sa vrednostima parametara a = .547 $\mu$ ;b = .028 $1; c = .0266; r = .8439$  i početnim uslovima y $1(0) = 30, y2(0) = 4$  za  $0 \lt t \lt 20$ .

### Diferencijalne jednačine višeg reda

 Rešiti diferencijalnu jednačinu drugog reda  $y'' + x^2y' - y = sinx$ sa početnim uslovima  $y(0) = 1$ ,  $y'(0) = 3$ za 0<x<5.

function ydrizv = drugiizv $(x,y)$ ;  $y$ drizv =  $[y(2); y(1)-x^2^*y(2)+sin(x)];$ Pozivamo je sa:  $[x,y] =$ ode45(@drugiizv, $[0,5]$ , $[1;3]$ );  $plot(x,y(:,1))$ 

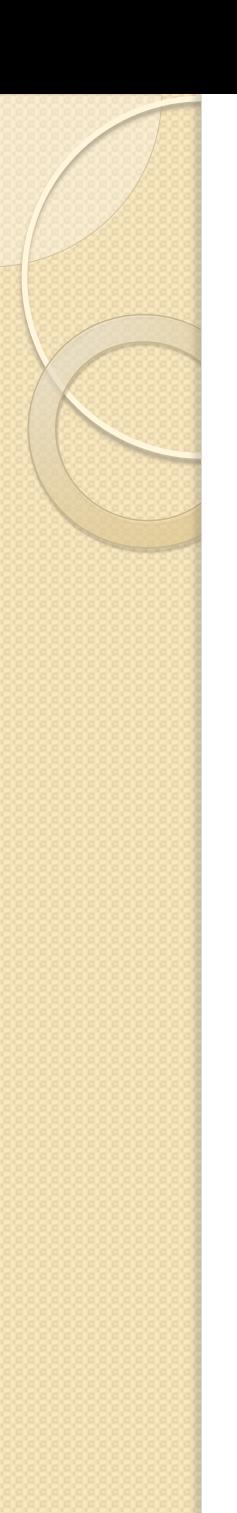

### Zadatak 12:

• Rešiti jednačinu  $y'' - 3y' + 2y = 4xe^{x}$ , za  $y(0)=0$ ,  $y'(0)=3$  i  $0\le x\le 5$ . Skicirati dobijeno rešenje a zatim u drugom grafičkom prozoru skicirati rešenje dobijeno eksplicitnim izračunavanjem  $y = -8e^{x} + 5e^{2x} + 2x + 3 - xe^{x}$ i uporediti grafike.

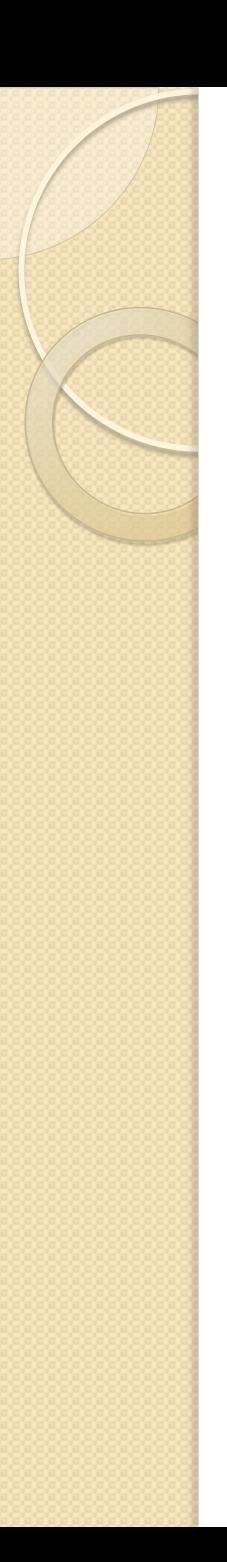

### Za vežbu

- Odabrati sa ispitnih rokova iz Matematike 2 i Matematike 3 po jednu diferencijalnu jednačinu prvog i drugog reda i rešiti ih ručno, pa skicirati opšte rešenje, a zatim je rešiti koristeći Matlab i skicirati tako dobijeno rešenje. Uporediti eksplicitno i Matlabovo rešenje.
- Prilagoditi rešavanje jednačine drugog reda jednačini trećeg reda i rešiti jednačinu  $y'' - y' = cosx$
- Rešiti neki dvojni integral iz Matematike 3.